## **Bankverbindung - Register: "FiBu / Optionen"**

Register: "FiBu"

## **FiBu Buchungskontonummer**

Im Feld: "Kontonummer" können Sie das FiBu-Buchungskonto der Bank hinterlegen.

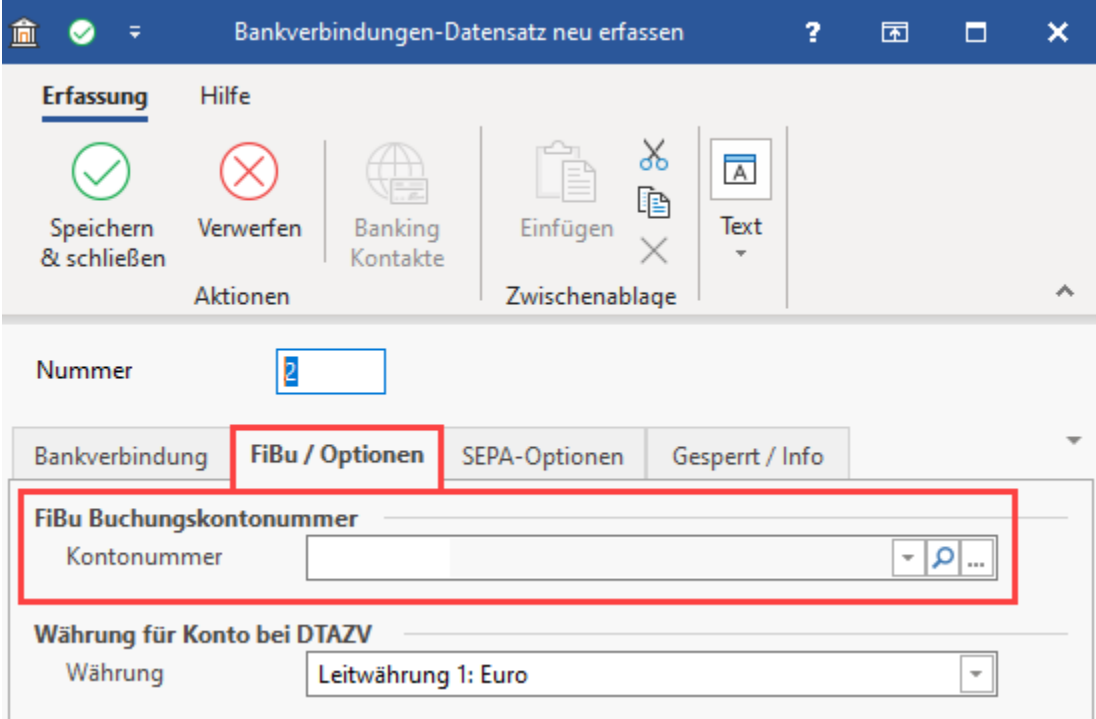

Über die Lupen-Schaltfläche haben Sie die Möglichkeit nach folgenden Einträgen zu suchen:

- Kontonummer
- Bezeichnung
- Suchbegriff
- Kostenstellennummer

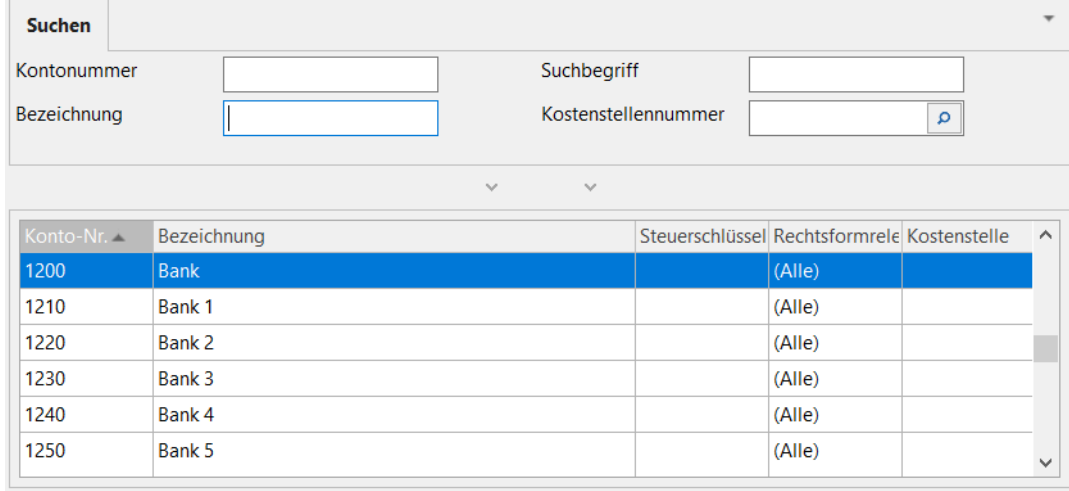

Ebenfalls ist eine Suche über die Schaltfläche mit den drei Punkten möglich ("...").

## **Hinweis**

Möchten Sie eine bereits hinterlegte Bankverbindung als Online-Konto einrichten, haben Sie grundsätzlich zwei Möglichkeiten: 1. Markieren Sie in der Übersicht die betroffene Bankverbindung und betätigen Sie die Schaltfläche: "Online Kto. einrichten". 2. Öffnen Sie die Bankverbindung zum Ändern. Auf dem Register: "Bankverbindung" steht das Kennzeichen: "Online Banking für Konto aktivieren" zur Verfügung. Nach Aktivierung erhalten Sie das Register: "Online Banking" zusätzlich. Über die Schaltfläche: "Konto Einrichten" erfolgt die [Einrichtung](https://hilfe.microtech.de/go/Einrichtung).

## **Währung für Konto bei DTAZV**

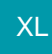

Zahlungsverkehrs-Datensätze, die über das System erstellt wurden können analog zum XML-Export auch über einen DTAZV-Export ausgegeben werden: [DTAZV-Export im Zahlungsverkehr.](https://hilfe.microtech.de/display/PROG/DTAZV-Export+im+Zahlungsverkehr)